When the batch wash or batch sterile is completed. The user needs to perform the batch check. If the batch is passed this means it is ok to allocate to the patient, then release to the store. If the batch is failed, then re-processing is required.

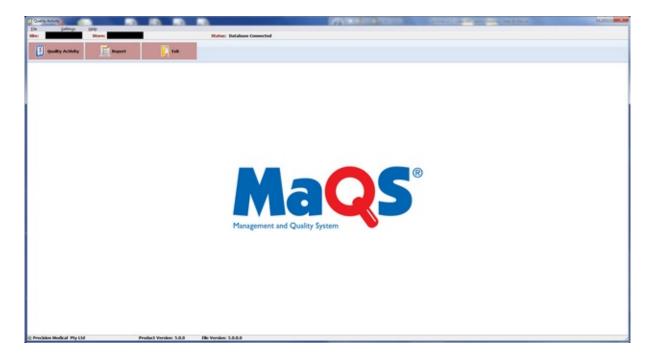

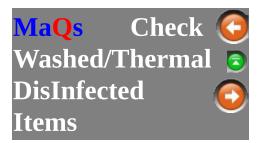

When the batch wash has completed. Click on the **Quality Activity** button and select **Check Washed/Thermal DisInfected Items** from the menu to perform Batch Check.

| Eile                                      | Settings                              | Help               |                            |                |                   |                                                           |
|-------------------------------------------|---------------------------------------|--------------------|----------------------------|----------------|-------------------|-----------------------------------------------------------|
| Site:                                     |                                       | Store:             |                            |                | Status:           | Database Connected                                        |
| Qua                                       | <u>Check</u>                          |                    | nal DisInfected Items      | Exit           |                   |                                                           |
| Select a Washer/                          | ernal Disinfector Interface Log (View | n) Non Conformance |                            | 115 - Q.Sauth  |                   |                                                           |
| Datch Number Pa                           |                                       | Date From: 0       | 1/07/2015 Date To: 08/07/2 | 015 · C* genth |                   | Created Has<br>Checked                                    |
|                                           |                                       |                    |                            |                |                   |                                                           |
|                                           |                                       |                    |                            |                |                   |                                                           |
| Rack ID:<br>Cycle Name:<br>Batch Number:  |                                       | 7 8 9              |                            |                | Solart Washer/The | Hint: Double click anywhere in the row to select the row. |
| Last Cycle Number:<br>Enter Cycle Number: |                                       | 4 5 6<br>1 2 3     |                            |                | · Washing Co      |                                                           |
| Total Rems:<br>Checked OK:                | Checked Failed:                       | 0 Backspace        |                            |                | *                 | Dose Vinnet                                               |

## **Performing a Batch Check**

1. Select the Washer ID

|                                           | Select a Washer/<br>Thermal Disinfector:                                               |
|-------------------------------------------|----------------------------------------------------------------------------------------|
| 2. Searching by the date range            | Date From: 9/08/2013 🔍 Date To: 16/08/2013 🔍                                           |
|                                           | By default the date range would be within the last 7 days                              |
| 3. To include batch that has been checked | select check the <b>Include Checked Batched</b> Include Checked Batches option.        |
| 4. Enter the Cycle Number                 | The previous cycle number will be displayed and it will suggest the next cycle number. |
|                                           | Rack ID:R4Cycle Name:Ultrasonic                                                        |
|                                           | Batch Number: 01_805304054                                                             |
|                                           | Last Cycle Number: 12345                                                               |
|                                           | Enter Cycle Number: 12346                                                              |
| 5. Select the Washer Output               | Select Washer/Thermal Disinfector Output:                                              |
|                                           | Washing Completed OK     Washing Failed !                                              |
| 6. Click to apply                         | Chec <u>k</u><br>Items                                                                 |
| 7. Proceed with the Batch<br>Check        | Proceed                                                                                |

See <u>Item check</u> for individual checking

| Print                  | To Print preview of the select batch                                                                       |
|------------------------|----------------------------------------------------------------------------------------------------|
| Chec <u>k</u><br>Items | To Perform Item Check, i.e. Individually check each item,<br>see <u>Check Washed Items</u><br>Close Window |
|                        | To complete the batch check, Note that the <b>Cycle</b>                                                    |
|                        | Number and Washer output (Pass or Fail) must be                                                            |

selected prior to proceed.

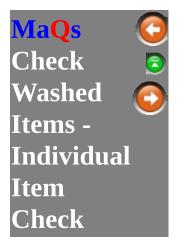

The check washed item function is for individual item checking.

| Process Label (on the grid) |     |    | Cont Change     Case     Cont Change     Case     Case     Cont Change     Case     Cont Change     Cont Change     Cont     Cont |         |          | Number: I | er: H0_272921267 |  |  |  |  |  |  |  |        |
|-----------------------------|-----|----|----------------------------------------------------------------------------------------------------|---------|----------|-----------|------------------|--|--|--|--|--|--|--|--------|
| hocess Label                | 5,4 | De | cription                                                                                                    |         |          |           |                  |  |  |  |  |  |  |  | Shahus |
| 00200615                    |     | KA | IL STORZ FORC                                                                                                    | 95      |          |           |                  |  |  |  |  |  |  |  |        |
| 0020040K                    |     | ST | AINER UROLOG                                                                                                    | R.      |          |           |                  |  |  |  |  |  |  |  |        |
| 300200905                   |     | NI | BLER BONE SIN                                                                                                    | RE ACTI | N - SHAL | L         |                  |  |  |  |  |  |  |  |        |
|                             |     |    |                                                                                                    |         |          |           |                  |  |  |  |  |  |  |  |        |
|                             |     |    |                                                                                                    |         |          |           |                  |  |  |  |  |  |  |  |        |

#### **Performing Item Check**

| 2. Searching by the date range | Date From: 9/08/2013 🔍 Date To: 16/08/2013 🔍              |
|--------------------------------|-----------------------------------------------------------|
|                                | By default the date range would be within the last 7 days |
| 3. To include batch that has   | select check the Include Checked Batched                  |
| been checked                   | Include Checked Batches option.                           |
| 4. Enter the Cycle Number      | The previous cycle number will be displayed               |

|                                                                                                    | and it will sugges                                    | t the next cycle number.           |
|----------------------------------------------------------------------------------------------------|-------------------------------------------------------|------------------------------------|
|                                                                                                    | Rack ID:<br>Cycle Name:<br>Batch Number:              | R4<br>Ultrasonic<br>01_805304054   |
|                                                                                                    | Last Cycle Number:<br>Enter Cycle Number:             | 12345<br>12346                     |
| 5. Select the Washer Output                                                                                                | Select Washer/Thermal                                 |                                    |
| 6. Click to apply output                                                                                                   | Chec <u>k</u><br>Items                                |                                    |
| 7a. Update the status for each of the items (If needed)                                                                    | Status<br>Failed                                      |                                    |
|                                                                                                    | V Passed                                              |                                    |
| 7b. Select the default status<br>( <b>Pass</b> or <b>Fail</b> ) and then Scan or<br>Enter the Process Label<br>(If needed) | Process Label<br>(on the grid)<br>Process Label Found | Don't Change     Passed     Failed |
| 8. Proceed with the Batch<br>Check                                                                                         | Proceed                                               |                                    |

| Record<br><u>T</u> est Cycle | Check test cycle if this batch has equipment test cycle.<br>See Record Test Cycle for detail. |
|------------------------------|-----------------------------------------------------------------------------------------------|
| Set <u>A</u> ll<br>Failed    | Set all items in the batch to 'Failed'                                                        |
| Set All<br>Passed            | Set all items in the batch to 'Passed'                                                        |
| View Checked<br>Items        | To view items that has been checked (If partial checked)                                      |
|                              |                                                                                               |

| Close     | Close Window                                                                                                    |
|-----------|----------------------------------------------------------------------------------------------------|
| ✓ Proceed | To complete the batch check, Note that the <b>Cycle</b><br><b>Number</b> and <b>Washer output</b> ( <b>Pass</b> or <b>Fail</b> ) must be<br>selected prior to proceed. |

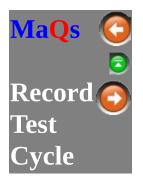

Record test cycle if this batch has equipment test cycle.

| Process Label (on the grid) |     |                  | * Don't Change<br>C Passed C Falled |                  |                         | Batch | pment IE H0<br>Number: H0_272<br>Number: 1923 | 21267          |
|-----------------------------|-----|------------------|-------------------------------------|------------------|-------------------------|-------|-----------------------------------------------|----------------|
| hocess Label                | 5,4 | Description      |                                     |                  |                         |       |                                               | Status         |
| 00200615                    |     | KARL STORZ FORD  | BRS .                               |                  |                         |       |                                               |                |
| 0020040K                    |     | STRAINER UROLOG  | ar .                                |                  |                         |       |                                               |                |
| 00200905                    |     | NIBBLER BONE SIN | GLE ACTION - SMALL                  |                  |                         |       |                                               |                |
|                             |     |                  |                                     |                  |                         |       |                                               |                |
| of Records: 3               |     |                  |                                     | Record Int Cycle | Set All Set All Set All |       | Close                                         | Society Broces |
|                             |     |                  |                                     |                  |                         |       |                                               |                |

| Record Equipment Te                    | t Result             |         |
|----------------------------------------|----------------------|---------|
| Equipment ID: H0<br>Cycle Number: 1923 | Batch #: H0_27292126 | 7       |
| Cycle Name: Hollov<br>Created By:      | Modified By:         |         |
| Test Cycle:                            |                      | •       |
| Select Test Result:                    | ← Passed ← Failed    |         |
| Comments:                              |                      |         |
| 1                                      |                      | î       |
|                                        |                      |         |
|                                        |                      |         |
|                                        |                      | -       |
|                                        |                      | se Save |

| 1. Select test cycle from drop down list. | Test Cycle:         | • |
|-------------------------------------------|---------------------|---|
| 2. Select test result                     | Select Test Result: |   |
| 3. Comments                               | Comments:           | * |
| 4. Click SAVE to confirm                  | Save                |   |

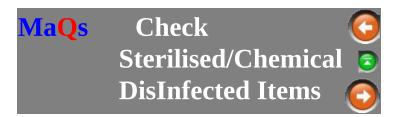

When the batch is sterilised. Click on the **Quality Activity** button and select **Check Sterilised/Chemical DisInfected Items** from the menu to perform Batch Check.

| Site: Store:                                                                                                    | Status: Database Connected                                   |
|----------------------------------------------------------------------------------------------------|--------------------------------------------------------------|
| Qui Check Washed/Thermal DisInfected                                                                                                    | Items                                                        |
| Check Sterilised/Chemical DisInfecter                                                                                                    | d items                                                      |
| Seriliser/Chemical Disinfector Interface Log (View) Non Conformance Select a Steriliser/ Chemical Disinfector:  Beach Filters:  Date From: 02/07/2015  Date From: 02/07/2015 | Dete To: 09/07/2015                                          |
| Datch Number Cycle Number Cycle Name                                                                                                    | Created Plas<br>Checked                                      |
|                                                                                                    |                                                              |
| Cycle Name:<br>Batch Number: 7 8 9                                                                                                    | Hind: Double click anywhere in the row<br>to select the row. |
| Last Cycle Number: 4 5 6 Enter Cycle Number: 1 2 3                                                                                                    | Select Steriliser/Chemical Disinfector Output                |
| Total Rems:<br>Checked Fallert: 0 Release                                                                                                    | Show State                                                   |

## **Performing a Batch Check**

| 1. Select the Washer ID  | Select a St<br>Chemical D |           |          | •          |  |
|--------------------------|---------------------------|-----------|----------|------------|--|
| 2. Searching by the date | Date From:                | 9/08/2013 | Date To: | 16/08/2013 |  |

| range<br>3. To include batch that<br>has been checked | By default the date range would be within the last 7 days select check the Include Checked Batched Include Checked Batches option.                                                                                                   |
|-------------------------------------------------------|----------------------------------------------------------------------------------------------------|
| 4. Enter the Cycle<br>Number                          | The previous cycle number will be displayed and it will suggest the next cycle number.                                                                                                    |
|                                                       | Cycle Name:<br>Batch Number:<br>Last Cycle Number:<br>Enter Cycle Number:                                                                                                    |
| 5. Select the Steriliser<br>Output                    | Select Steriliser/Chemical Disinfector Output       ITEM OK         Select Steriliser/Chemical Disinfector Output       Falled INDICATORTAPE         Incorrect Label       Incorrect Label         Item WET       Statistical Sample |
| 6. Click to apply                                     | Chec <u>k</u><br>Items                                                                                                    |
| 7. Proceed with the Batch Check                       | Proceed                                                                                                    |

#### See <u>Item Check</u> for individual checking

| Print                  | To Print preview the select Batch                                                       |
|------------------------|-----------------------------------------------------------------------------------------|
| Chec <u>k</u><br>Items | To Perform Item Check, i.e. Individually check each item, see <u>Check Washed Items</u> |
|                        | Close Window                                                                            |

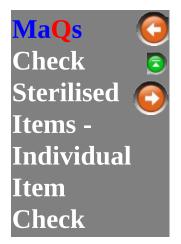

This window allows the user to perform individual item check, select the Item Check Button from <u>Check Sterilised List</u> to access this window.

The batch information is located at the upper right hand side of the screen.

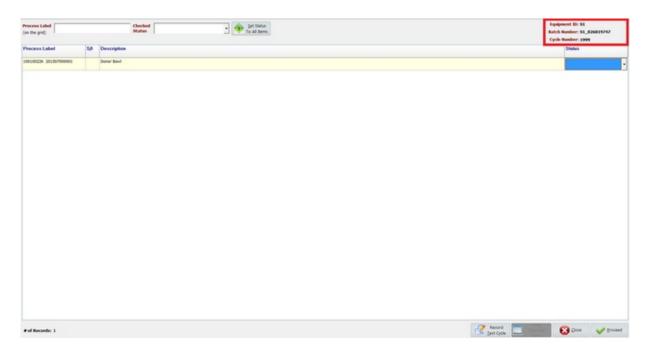

#### **Performing Item Check**

|            |           |                                                                       | •                     |  |
|------------|-----------|-----------------------------------------------------------------------|-----------------------|--|
| Date From: | 9/08/2013 | •                                                                     | Date To: 16/08/2013   |  |
|            | Chemical  | Select a Steriliser/<br>Chemical Disinfector:<br>Date From: 9/08/2013 | Chemical Disinfector: |  |

|                                                    | By default the date range would be within the last 7 days                                                                                                    |
|----------------------------------------------------|----------------------------------------------------------------------------------------------------|
| 3. To include batch that has been checked          | select check the Include Checked Batched                                                                                                    |
| 4. Enter the Cycle Number                          | The previous cycle number will be displayed and it will suggest the next cycle number.                                                                                                    |
|                                                    | Cycle Name:                                                                                                    |
|                                                    | Batch Number:                                                                                                    |
|                                                    | Last Cycle Number:                                                                                                    |
|                                                    | Enter Cycle Number:                                                                                                    |
|                                                    |                                                                                                    |
| 5. Highlight the record then<br>select Check Items | Chec <u>k</u><br>Items                                                                                                    |
| 6a. Item Check via<br>scanning                     | To perform individual item checking, the user can<br>scan the label in the <b>Process Label</b> box, which<br>will set to the <b>Checked Status</b> selected.                                                                                                    |
|                                                    | Process Label Checked   Checked   Status  Checked   Status  Status  Checked   Status  Checked    Status  Checked    Checked     Checked     Checked     Checked     Checked     Checked     Checked     Checked     Checked     Checked      Checked      Checked       Checked |
| 6b. Manual Item Check                              | Status                                                                                                    |
| (Partial check is possible)                        | -                                                                                                    |
|                                                    | тем ок                                                                                                    |
|                                                    | FAILED CYCLE                                                                                                    |
|                                                    | FAILED INDICATORTAPE                                                                                                    |
|                                                    | FAULT Packaging/Seal                                                                                                    |
|                                                    | INCORRECT LABEL                                                                                                    |
|                                                    |                                                                                                    |
| 7. Proceed with the Batch<br>Check                 | On so all status have been set colort                                                                                                    |
|                                                    | Once all status have been set, select                                                                                                    |
|                                                    | to complete the check.                                                                                                    |

| Record<br><u>T</u> est Cycle | Record test cycle result. |
|------------------------------|---------------------------|
|                              |                           |

| Set <u>A</u> ll<br>Failed     | Set all items in the batch to 'Failed'                                                                                                    |
|-------------------------------|----------------------------------------------------------------------------------------------------|
| Set All<br>Passed             | Set all items in the batch to 'Passed'                                                                                                    |
| <u>⊻</u> iew Checked<br>Items | To view items that have been checked (If partial checked)                                                                                                    |
| Close                         | Close Window                                                                                                    |
| ✓ Proceed                     | To complete the batch check, Note that the <b>Cycle</b><br><b>Number</b> and <b>Washer output</b> ( <b>Pass</b> or <b>Fail</b> ) must be<br>selected prior to proceed. |

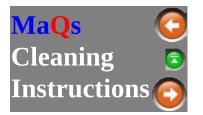

Whenever a record is double clicked in the grid, it will bring up the Pack/Instrument details, its compatible cycles and Cleaning Instructions.

| Instruments in Pac                      | ks                                                                                         |
|-----------------------------------------|--------------------------------------------------------------------------------------------|
| <ul> <li>the PACK definition</li> </ul> | ◎ the LAST PACK released                                                                   |
| Packs Definition                        | This will display all instruments that are defined in the pack menu.                       |
| Last Pack Released                      | Show the packs contents that was last modified when<br>the pack process label was printed. |

| <b>Cleaning</b>          | Instructions r     | nenu                                           |                         |                                                                                                    |
|--------------------------|--------------------|------------------------------------------------|-------------------------|----------------------------------------------------------------------------------------------------|
| Instruments              | Instrument Picture | Pack Cleaning Instructions                     | Pack Picture            | Washing/Thermal Disinfect Cycle                                                                           |
| Instrument               | di<br>Po<br>T      | isplay the list of inst                        | ruments th<br>ruments o | ted above, it will either<br>nat was defined in the<br>f the last released pack.<br>ation is shown at the |
| Instrument               |                    | his will display the i<br>ighlighted instrumen | 0 (                     | pplicable) of the                                                                                         |
| Pack Clea<br>Instructior | 0                  | he pack template cle<br>1 this tab             | aning inst              | ructions will be display                                                                                  |
| Pack Pictu               | -                  | applicable the Pack shown in here              | picture (d              | lefined in the template)                                                                                  |
| Washing C                | 0                  | he compatible washi<br>1 this tab              | ng cycle a              | and racks will be shown                                                                                   |

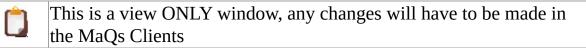

#### Instruments

The total number of records and instruments is calculated and shown towards the bottom of the screen.

The cleaning instructions for instrument is also shown at the lower section of the window.

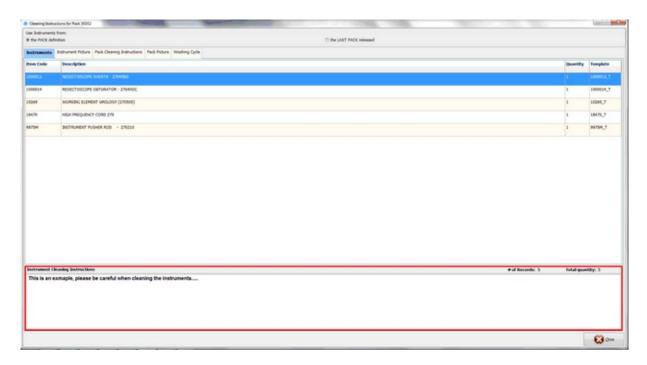

#### **Instrument Pictures**

The picture of the highlighted instrument will be displayed in this tab and the user can look through multiple pictures (if applicable) using the left and right arrow:

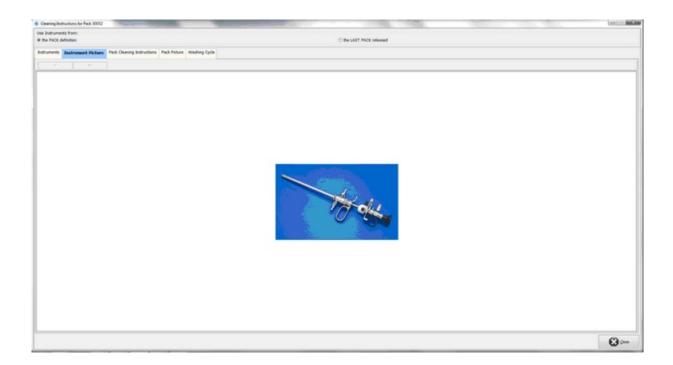

### **Pack Cleaning Instructions**

This is showing the cleaning instruction for the selected pack.

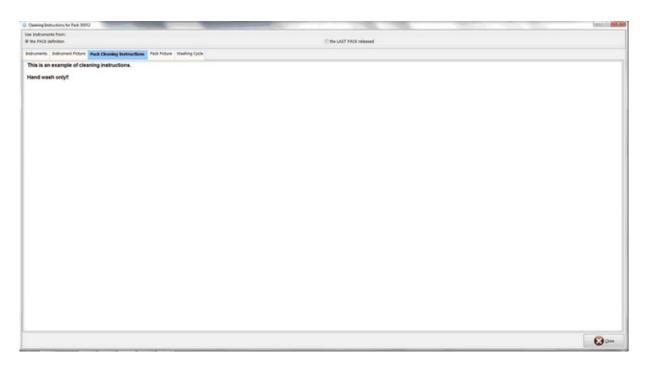

## **Pack Picture**

This tab shows the picture that is defined in the pack template.

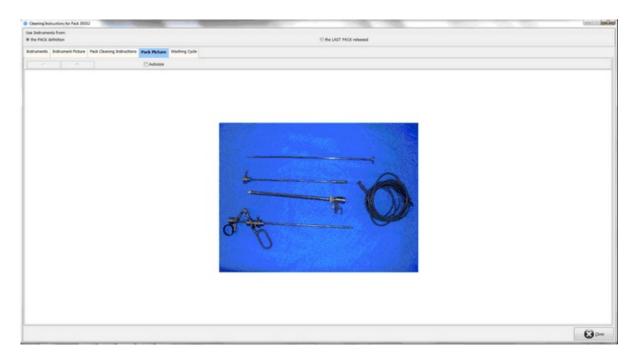

# Washing Cycle

The tab on the left displays all compatible washing cycles of the selected pack and the tab on the right shows the racks that can undergo the highlighted cycles.

| Dearing                    | Address for Pack 20052                                           | 10                 | the second second     |                          | 0      |
|----------------------------|------------------------------------------------------------------|--------------------|-----------------------|--------------------------|--------|
| Use Indhur<br>III die Mich |                                                                  |                    |                       | C the UKIT PACK released |        |
| Intrutes                   | Pathument Puture Pack Gearing Instructions Pack Put              | fore Washing Cycle |                       |                          |        |
|                            | Cycles for Pack:<br>INGERSON'S RESECTORODAL SET 2496 (BLACK/RED) | Available Ra       | ck for selected cycle |                          |        |
| Picture /                  | Cycle Description                                                | Reck               | Cycle Type ID         |                          |        |
| 0                          | DeContamination Task                                             | RACKERED           | 85                    |                          |        |
| •                          | Washing Task                                                     | RACKING            | 65                    |                          |        |
|                            | Tunnel Wash                                                      | RackOG             | 05                    |                          |        |
| D.                         | Ultraserse                                                       |                    |                       |                          |        |
| 0                          | Fandwash                                                         |                    |                       |                          |        |
|                            | Staton                                                           |                    |                       |                          |        |
|                            |                                                                  |                    |                       |                          |        |
|                            |                                                                  |                    |                       |                          |        |
|                            |                                                                  |                    |                       |                          | 😢 pres |

General reports will be provided. (Eg: Non conformance report, Equipment test log report, and Thermal DisInfect batch report)

| Site:            | Store: |      | Status: Database Connected |
|------------------|--------|------|----------------------------|
| Quality Activity | Report | Exit |                            |

Select report name, then click preview.

| Main Group       | Report Name             |
|------------------|-------------------------|
| Quality Activity | Equipment Test Log      |
|                  | Non Conformance         |
|                  | Thermal Disinfect Batch |
|                  |                         |
|                  |                         |
|                  |                         |
|                  |                         |
|                  |                         |
|                  |                         |

Enter the searching criteria to generate the report.

| Select Equipment Type<br>· Washer/Thermal Disinfect<br>· Steriliser/Chemical Disinfect                                                                                                    | Date From: 09/07/2015 •<br>Date To: 09/07/2015 •      |
|----------------------------------------------------------------------------------------------------|-------------------------------------------------------|
| <ul> <li>Select a Washer/Thermal Disinfect:</li> <li> All ·</li> <li>OR</li> <li>Batch Number:</li> </ul>                                                                                                    | Report Type<br>় <u>S</u> ummary <u>D</u> etailed     |
| A S D F G H J     A     A     S     A     S | $ \begin{array}{cccccccccccccccccccccccccccccccccccc$ |
| Shift Z X C V B N M                                                                                                    |                                                       |

The setting option is located in the main screen, this gives access to the <u>Process</u> <u>Location Selection</u>.

| Eile     | Settings             | <u>H</u> elp |      |                            |
|----------|----------------------|--------------|------|----------------------------|
| Proces   | s Location Selection | tore:        |      | Status: Database Connected |
| <b>(</b> | uality Activity      | Report       | Exit |                            |

This sets the default site and store for the QA program.

Select a correct site and store for this location.

| Process Location Selection |  |        | X |
|----------------------------|--|--------|---|
| Site:                      |  |        | • |
| Process Location:          |  |        | • |
|                            |  | ✓ Save |   |

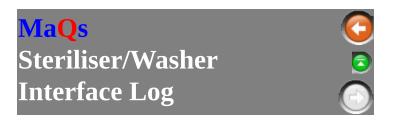

If a equipment interface is in place for the selected Steriliser/Washer, then the Steriliser/Washer log screen will be displayed for the selected cycle.

The Load Log Button is only available if the Steriliser/Washer logging function is activated in the Equipment Wizard for the selected steriliser/washer. In addition the format of the log file may vary depending on the brand and model of the Steriliser/Washer.

To activate Interface logging, go to Equipment Wizard in the MaQs Client to activate.

| Batch Washer Interface Log (View)                                    | Non Conformance |
|----------------------------------------------------------------------|-----------------|
| /asher ID: 01                                                        |                 |
| yde Number: 333                                                      | Load Log        |
| his is a testing, testing 1234                                       |                 |
| stars has support CTE1                                               |                 |
| ctory type number: STE1<br>Idress: xxx.xxxxxxx                       |                 |
| art cycle date: xxx                                                  |                 |
| art cycle time: 195152                                               |                 |
| d cycle date: xxxx                                                   |                 |
| d cycle time: xx                                                     |                 |
| ork Order Code: MAQS_TEST                                            |                 |
| C Cycle number: 6 - HEAVILY SOILED                                   |                 |
| C Operator: i                                                        |                 |
| erilizing result: 1 - Cycle OK                                       |                 |
| sinfecting temperature: 090 °C                                       |                 |
| sinfecting time: 064 s                                               |                 |
| ) control tank: 862                                                  |                 |
| ) recorder tank: 859                                                 |                 |
| strument washers status: 0                                           |                 |
| achine Cycle: 333                                                    |                 |
| 19:51:52 448.0 584.0 000.0 450.0                                     |                 |
| 19:51:56 450.0 584.0 000.0 450.0                                     |                 |
| 19:52:00 450.0 582.0 000.0 450.0                                     |                 |
| 19:52:04 450.0 582.0 000.0 450.0                                     |                 |
| 19:52:08 450.0 582.0 000.0 450.0<br>19:52:12 450.0 581.0 000.0 450.0 |                 |
| 19:52:16 450.0 581.0 000.0 450.0                                     |                 |
| 19:52:20 450.0 581.0 000.0 450.0                                     |                 |
| 19:52:24 452.0 581.0 000.0 450.0                                     |                 |
| 19:52:28 450.0 579.0 000.0 450.0                                     |                 |
| 19:52:32 452.0 579.0 000.0 450.0                                     |                 |
| 19:52:36 452.0 578.0 000.0 450.0                                     |                 |
| 19:52:40 452.0 578.0 000.0 450.0                                     |                 |
| 19:52:44 452.0 578.0 000.0 450.0                                     |                 |
| 19:52:48 452.0 578.0 000.0 449.0                                     |                 |
| 19:52:52 450.0 576.0 000.0 449.0                                     |                 |
| 19:52:56 452.0 576.0 000.0 449.0                                     |                 |
| 19:53:00 450.0 576.0 000.0 449.0                                     |                 |
| 19:53:04 452.0 574.0 000.0 449.0                                     |                 |
| 19:53:08 450.0 574.0 000.0 449.0                                     |                 |
| 19:53:12 452.0 574.0 000.0 449.0                                     |                 |
| 19:53:16 450.0 573.0 000.0 448.0<br>19:53:20 450.0 573.0 000.0 448.0 |                 |
| 19:53:24 450.0 573.0 000.0 448.0                                     |                 |
| 19:53:28 450.0 571.0 000.0 448.0                                     |                 |
| 19:53:32 450.0 571.0 000.0 448.0                                     |                 |
| 19:53:36 450.0 571.0 000.0 448.0                                     |                 |
| 19:53:40 450.0 571.0 000.0 447.0                                     |                 |
| 19:53:44 448.0 569.0 000.0 447.0                                     |                 |
| 19:53:48 450.0 569.0 000.0 447.0                                     |                 |
| 19:53:52 448.0 569.0 000.0 447.0                                     |                 |
| 19:53:56 448.0 568.0 000.0 447.0                                     |                 |
| 19:54:00 448.0 568.0 000.0 446.0                                     |                 |
| 19:54:04 448.0 568.0 000.0 446.0                                     |                 |
| 19:54:08 448.0 568.0 000.0 446.0                                     |                 |
| 19:54:12 448.0 566.0 000.0 445.0                                     |                 |
| 19:54:16 448.0 566.0 000.0 445.0                                     |                 |
| 19:54:20 447.0 565.0 000.0 445.0                                     |                 |

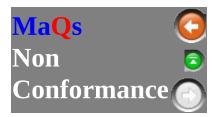

Use this screen for non conformance notes against the selected batch.

| Deviation  | Reason for batch fail, or item fail, such as why and |
|------------|------------------------------------------------------|
| Report     | the cause.                                           |
| Correction | What was done to resolve this issue                  |
| Action     |                                                      |

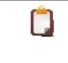

To avoid losing comments in the **Deviation Report** and **Correction Action** text box please remember to select the Save button before moving onto other tabs.

| Bubb         Warder Hanflates Ling (Detroi)         Bane Condemnance           Derektives Report!         Image: Condemnance         Image: Condemnance |        |
|----------------------------------------------------------------------------------------------------|--------|
| Reason of EndS Tod                                                                                                    |        |
| Garrectine Actine:                                                                                                    |        |
|                                                                                                    | 4      |
|                                                                                                    |        |
|                                                                                                    |        |
|                                                                                                    | -      |
| √ mat                                                                                                    | nance. |

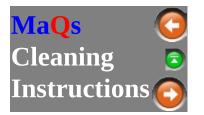

Whenever a record is double clicked in the grid, it will bring up the Pack/Instrument details, its compatible cycles and Cleaning Instructions.

| Instruments in Pac                      | ks                                                                                         |  |  |  |
|-----------------------------------------|--------------------------------------------------------------------------------------------|--|--|--|
| <ul> <li>the PACK definition</li> </ul> | ◎ the LAST PACK released                                                                   |  |  |  |
| Packs Definition                        | This will display all instruments that are defined in the pack menu.                       |  |  |  |
| Last Pack Released                      | Show the packs contents that was last modified when<br>the pack process label was printed. |  |  |  |

| Cleaning Instructions menu |                    |                                                                                                    |              |                                 |  |  |
|----------------------------|--------------------|----------------------------------------------------------------------------------------------------|--------------|---------------------------------|--|--|
| Instruments                | Instrument Picture | Pack Cleaning Instructions                                                                                                    | Pack Picture | Washing/Thermal Disinfect Cycle |  |  |
| Instrument                 | di<br>Pa<br>Tl     | Depending on the options selected above, it will either<br>display the list of instruments that was defined in the<br>Pack or the list of instruments of the last released pack.<br>The Instrument cleaning instruction is shown at the<br>bottom of the screen. |              |                                 |  |  |
| Instrument                 |                    | his will display the i<br>ghlighted instrumen                                                                                                    | 0 (          | pplicable) of the               |  |  |
| Pack Clear<br>Instruction  | 0                  | he pack template cle<br>this tab                                                                                                    | aning inst   | ructions will be display        |  |  |
| Pack Pictu                 | -                  | If applicable the Pack picture (defined in the template) is shown in here                                                                                                    |              |                                 |  |  |
| Washing C                  | ·                  | The compatible washing cycle and racks will be shown in this tab                                                                                                    |              |                                 |  |  |

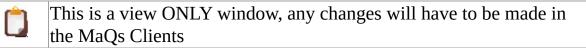

#### Instruments

The total number of records and instruments is calculated and shown towards the bottom of the screen.

The cleaning instructions for instrument is also shown at the lower section of the window.

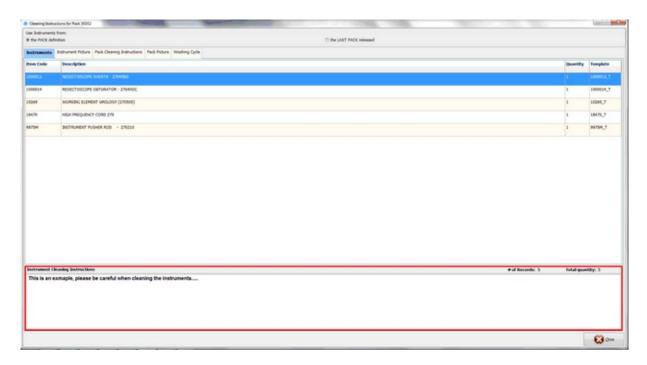

#### **Instrument Pictures**

The picture of the highlighted instrument will be displayed in this tab and the user can look through multiple pictures (if applicable) using the left and right arrow:

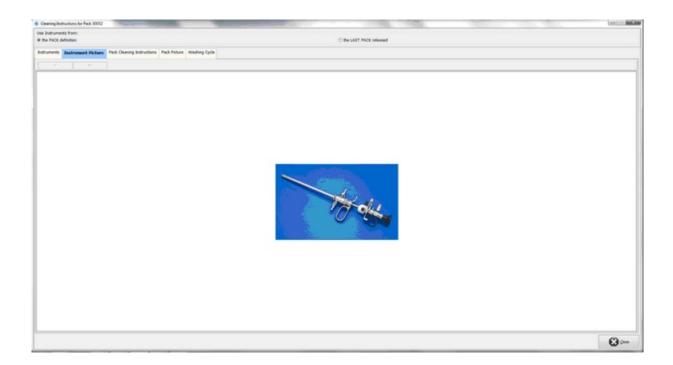

### **Pack Cleaning Instructions**

This is showing the cleaning instruction for the selected pack.

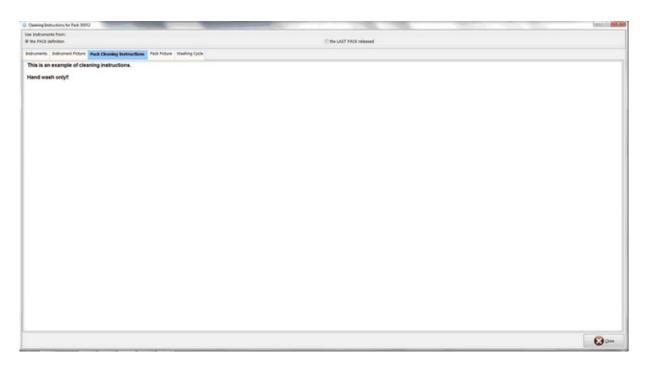

### **Pack Picture**

This tab shows the picture that is defined in the pack template.

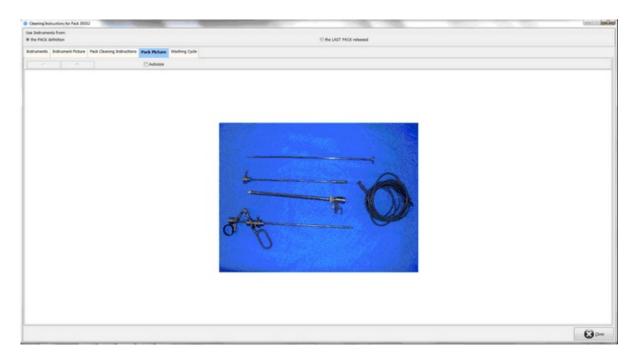

# Washing Cycle

The tab on the left displays all compatible washing cycles of the selected pack and the tab on the right shows the racks that can undergo the highlighted cycles.

| Dearing                    | Address for Pack 20052                                           | 10                 | the second second     |                          |       |
|----------------------------|------------------------------------------------------------------|--------------------|-----------------------|--------------------------|-------|
| Use Indhur<br>III die Mich |                                                                  |                    |                       | C the UKST PACK released |       |
| Intrutes                   | Pathument Puture Pack Gearing Instructions Pack Put              | fore Washing Cycle |                       |                          |       |
|                            | Cycles for Pack:<br>INGERSON'S RESECTORODAL SET 2496 (BLACK/RED) | Available Ra       | ck for selected cycle |                          |       |
| Picture /                  | Cycle Description                                                | Reck               | Cycle Type ID         |                          |       |
| 0                          | DeContamination Task                                             | RACKERED           | 85                    |                          |       |
| •                          | Washing Task                                                     | RACKING            | 65                    |                          |       |
|                            | Tunnel Wash                                                      | RackOG             | 05                    |                          |       |
| D.                         | Ultraserse                                                       |                    |                       |                          |       |
| 0                          | Fandwash                                                         |                    |                       |                          |       |
|                            | Staton                                                           |                    |                       |                          |       |
|                            |                                                                  |                    |                       |                          |       |
|                            |                                                                  |                    |                       |                          |       |
|                            |                                                                  |                    |                       |                          | 😧 0== |